# **Bug CD - Svibanj '98.**

Dobrodosli na novi Bugov shareware & demo CD. Ovaj dokument sadrzi informacije ubacene u zadnji cas, bas kao i neke dodatne pojedinosti, prespecificne da bi bile objavljivane u "papirnatom" dijelu casopisa. Ispricavamo se sto je tekst napisan u potpunosti bez uporabe hrvatskih slova, ali to je, nazalost, jos uvijek jedini nacin da se ocuva savrsena portabilnost i kompatibilnost teksta na svim platformama, pod svim mogucim operacijskim sustavima i na njima podrzanim kodnim stranicama. Tuzno, ali istinito.

# **Procitajte prvo ovo**

# **Upute za koristenje instalacije**

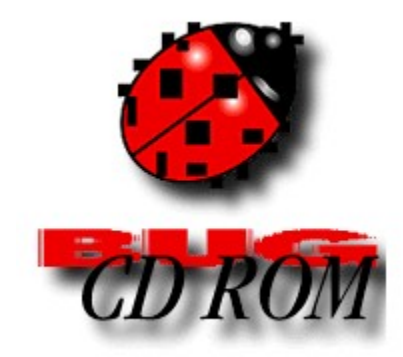

**(C) Srdjan Roje za Bug, 1998.**

# **Kratke upute za koristenje instalacije**

Programima se na Bug CD-u upravlja jedinsvenim suceljem koje je ponesto izmijenjeno, a sada izgleda priblizno ovako...

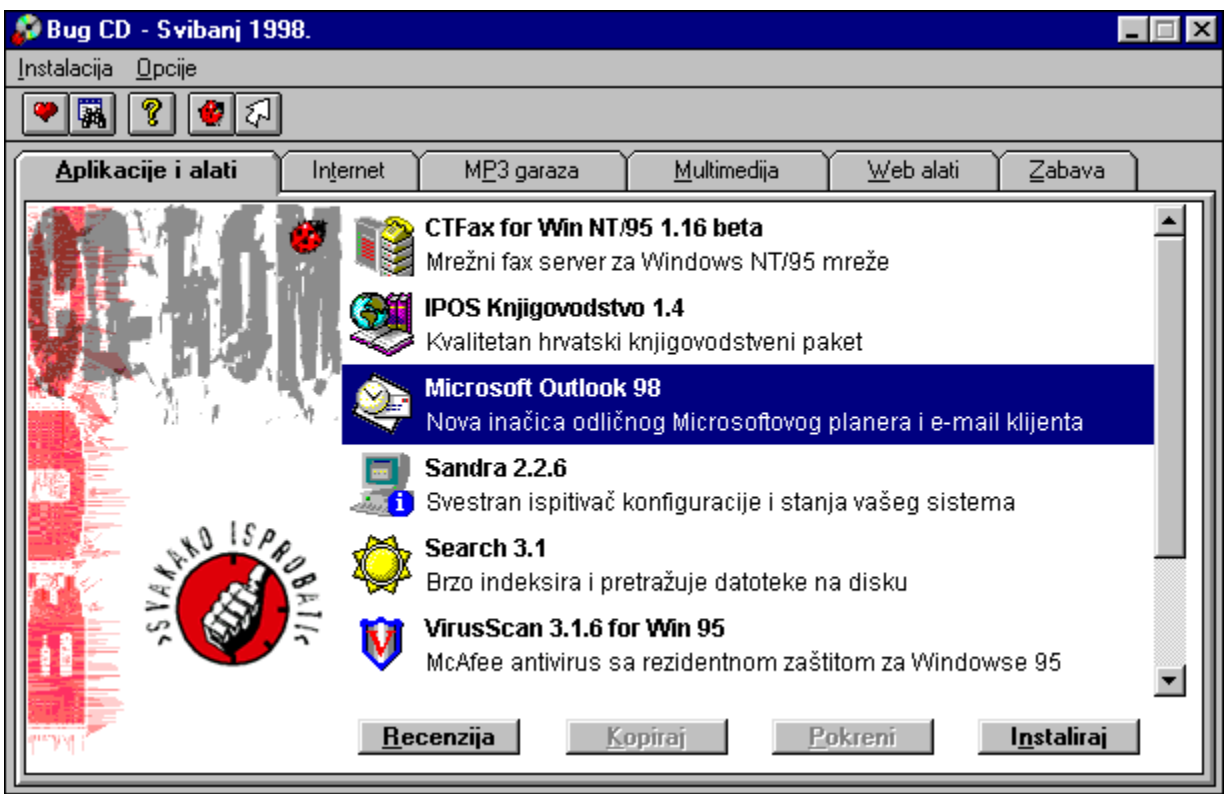

Programi su, kao sto je sa slike ocevidno, podijeljeni po kategorijama i odvojeni preklapajucim stranicama. Izmedju se kategorija prebacujete pritiskom lijeve tipke misa na naslov kategorije ili tipkama Alt+potcrtano slovo. Na primjer, za prebacivanje na Internet kategoriju, kratica bi s tipkovnice bila Alt+T.

#### · **INTELIGENTNO FILTRIRANJE PO PLATFORMAMA**

Trazite li pogledom *checkboxe* s popisom platformi koje zelite vidjeti u listi, a koji su dominirali nekim zadnjim CD-ovima - ostat cete kratkih rukava - no ne ocajavajte. Zaboravite na njih. Ne trebaju vam vise. Sada je citava je stvar oko ispisivanja programa po platformama automatizirana, sto znaci da ce vlasnici Windowsa 3.1 vidjeti samo programe za DOS i svoj maticni operacijski sustav, korisnici Windowsa 95 ce pored toga jos vidjeti i sve za Windows 95,

dok ce oni koji pokrenu program na Windowsima NT 4.0 vidjeti sve sto i oni na Windowsima 95, plus programe specijalizirane za NT i bez DOS igara koje rade pod posebnim *extenderima* i ionako se ne mogu pod NT-om pokrenuti.

Za sada smo ostavili korisnicima NT-a u listi raspolozivih programa igre koje koriste DirectX 5 (mada ih ne mogu pokrenuti), posto je nejasno hoce li i kada Microsoft predstaviti DirectX 5 *drivere* za NT. Ako se u medjuvremenu pojave uzivajte. Dodatno, ukoliko neki program postoji za vise platformi paralelno, ispisat ce vam se onaj kojeg preporucamo. Tako ce se, npr. Netscape Navigator pokrenut pod Windowsima 3.x nuditi u svojoj 16-bitnoj inacici, a pod Windowsima 95 i NT u 32-bitnoj. Ukratko, na cijelu papazjaniju s platformama mozete slobodno zaboraviti i uzeti zdravo za gotovo kako je ono sto vidite na ekranu probrana kolekcija prilagodjena upravo vasem racunalu.

Ako iz nekog razloga tim izborom niste zadovoljni, ili zelite vidjeti cega sve jos ima i sto propustate, kliknite na ikonu s dalekozorom u traci s alatima (druga slijeva) i dobit æete popis **svih** raspoloživih programa, bez obzira na cemu "vrtite" instalaciju*.*Dakle...

**AL** - ova ikona u traci s alatima iskljucuje inteligentno filtriranje, sto znaci da ukljucena (pritisnuta) ispisuje **sve** programe u listi ponudjenih

Isti se ucinak postize odabirom prve stavke unutar "Opcije" menija...

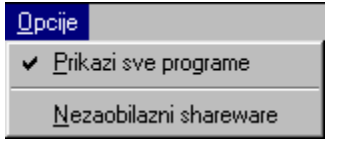

### · **INTERAKTIVNE OCJENE**

Priznajemo - jedno je od najnezgodnijih svojstava "stare" instalacijske procedure bila potreba otvaranja recenzije samo da bi saznali koliko visoko doticni program cijenimo. I taj je mitska nepravda konacno ispravljena: sada ocjenu mozete otcitati s lijeve strane cim kliknete na stavku u listi koja pripada odredjenom programu: palac u razlicitim pozama reci ce vam nase misljenje. Svakako uzmite u obzir kako se **ne radi** o ocjenama kvalitete programa, vec o nasem savjetu za instalaciju. Razlog je jednostavan: tesko je istim metrom mjeriti gigante poput Netscape Communicatora ili Internet Explorera i brojne sitne dodatke koje takodjer rado svrstavamo u nase *shareware* kolekcije. Stoga ocjena predstavlja tek savjet za instalaciju, sto znaci da cak i vrlo dobar program ne moze racunati na najvecu ocjenu ako je trziste preplavljeno slicnim softverskim uradcima, dok onim potpuno originalnim programima, koji rjesavaju problem sto nas je poodavno mucio, mozemo pogledati ponekad i kroz prste dodijelivsi im vise nego im realno spada.

Ocjene su od jedan do pet, redom...

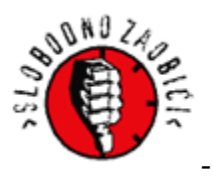

- program bez kojeg apsolutno mozete zivjeti

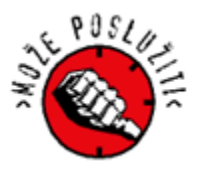

- nista posebno, ali za neku specificnu svrhu...

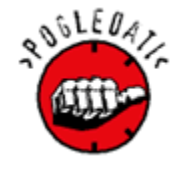

- dobar program kojeg vrijedi pogledati

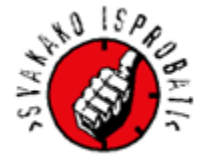

- odlican program kojeg morate isprobati

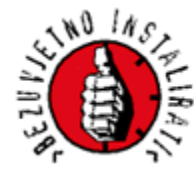

- genijalno, sjajno, prvo instalirajte pa onda pitajte sto radi

## · **PREKLAPANJE IZMEDJU KOLEKCIJA**

Najvise je vasih prijetecih pisama, iznudjivackih *e-mailova* i transparenata napisano glede nemogucnosti otvaranja kolekcije neizostavnih alata (stalni dio CD-a) iz standardne kolekcije i obrnuto, bez izlazenja i ponovnog pokretanja CD-a. Sada je i to rijeseno: srce u traci s alatima (prva ikona lijevo) prebacuje vas s jedne kolekcije na drugu. Brzo, lako i jednostavno.

- preklapa izmedju dvije prilozene kolekcije programa

Slicno kao i s filtriranjem, ovdje se isti ucinak postize odabirom druge stavke unutar "Opcije" menija...

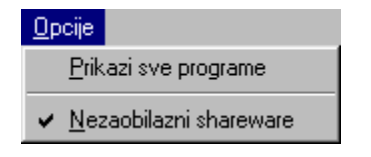

## · **... I OSTALI TRIKOVI**

O ostalom samo u najkracim crtama...

- **7** vodi na ovaj *help*, bas kao i tipka F1
- $\left| \rule{0cm}{1.5cm} \right|$  informacije o programu
- $\boxed{5}$  izlaz iz programa

Povratak na naslovnicu

# **Vazne informacije o Bug CD-u**

Prije svega - pravne formalnosti na koje ste valjda vec navikli:

## **Casopis Bug, bas kao ni autor instalacije, ne mogu preuzeti nikakvu moralnu ni materijalnu odgovornost za stetu nastalu izravno ili neizravno koristenjem ovog CD-a ili bilo kojeg njegovog dijela. Kolekcija je izradjena u dobroj vjeri i s nase je strane napravljen maksimalan napor da se bilo kakva steta unaprijed izbjegne, ali dobra je ideja prije koristenja bilo kojeg od prilozenih programa napraviti kopiju vrijednih podataka na neki siguran medij i imati stalno aktivan rezidentan antivirusni alat.**

## **Takodjer, instalacija nekog shareware programa s Bugovog CD-a ne oslobadja vas odgovornosti od placanja zakonite naknade autoru programa, ako je on za koristenje svog programa trazi.**

Posebno upozorenje ide na racun beta inacica softvera - ti su programi jos u razvoju, sto znaci da tijekom njihova koristenja mozete naici na cudnovate probleme uzrokovane jos uvijek nedovoljno stabilnim softverom. Ukratko, sve sto radite, radite na svoju odgovornost. Slijedi nekoliko (manje ili vise) vaznih napomena:

### · **SHAREWARE INSTALACIJA**

Shareware instalator je i dalje 16-bitna aplikacija koja bi se trebala pravilno izvrsavati pod svim inacica Windowsa. Ili gotovo na svim. Detaljno je testirana na slijedecim platformama...

- \* Windows 3.11 for Workgroups
- \* Windows 95
- \* Windows 95 OSR 2
- \* Windows NT 4.0

... i pod slijedecim rezolucijama...

- \* 640x480
- \* 800x600 Small Fonts
- \* 800x600 Large Fonts
- \* 1024x768 Small Fonts
- \* 1024x768 Large Fonts
- \* 1280x1024 Small Fonts

Preporucena dubina boje je 16-bitna ili visa. Naravno, sve ce raditi i s manje boja, ali se moze desiti da poneka multimedijalna aplikacija ili nas "otvor" CD-a malo "zabrlja" paletu. Uocite kako nikako NE PREPORUCAMO koristenje "obicnih" Windowsa 3.1 ili slabijih, posto uslijed ponesto drugacije sistemske metrike instalacijska procedura moze pod njima izgledati... cudno.

### · **DUALNA PRIRODA OVOG CD-a**

 Vec je mjesecima instalacija CD-a podijeljena na dva dijela, tako da ste taj dio vec vjerojatno apsolvirali: prvi donosi probrani najnoviji *shareware*, a drugi predstavlja kolekciju neizostavnih *shareware* alata i dodataka koji se, redovito osvjezeni i modernizirani, objavljuju svaki mjesec na istom mjestu. Iako je naizgled dinamika ovog drugog dijela manja, to jest daleko se sporije mijenjaju programi u njoj, svakako preporucamo da je redovito posjecujete posto je uvijek barem neki od prilozenih programa u novom ruhu ili poboljsanom izdanju.

Konacno, od sada se lako mozete izmedju ove dvije kolekcije prebacivati pritiskom na u traci s alatima. Nema vise izlazaka iz programa i ponovnog pokretanja CD-a da bi se otvorio onaj drugi dio. Sve ostale novosti u instalaciji proucite kliknuvsi ovdje.

### · **WINDOWS 95 IGRE**

Uglavnom zahtijevaju DirectX 3, a neki cak i DirectX 5 drivere. Nema panike, te su dvije inacice vertikalno kompatibilne, a posto su se DirectX 5 driveri u medjuvremenu pokazali dovoljno stabilni dovoljno je njih instalirati - iz kolekcije najvaznijih shareware alat i dodataka. Bitno je uociti kako vas mnoge od igara nece znati uputiti na pravi izvor problema, nego ce radije samo ispisati nekakvu glupavu poruku poput "Error loading DPLAY.DLL". Stovise, neki programi ne naprave ni to, nego jednostavno bez pravilno instaliranih DirectX drivera - ne rade. Dakle, zelite li se igrati pod Windowsima 95, svakako instalirajte DirectX drivere - odmah!

Inace, sa DirectX 5.0 *driverima* ima jedna caka: ne postoji puna inacica za Pan European Windowse 95. Zato su na Bugovom CD-u prilozene dvije varijante - jedna je samo jezgro (**core**) i ne sadrzava dodatne *drivere* za graficke i zvucne kartice, ali se lako instalira cak i na Pan European Windowse 95, dok je druga puna, ali internacionalna inacica, sto znaci da je necete moci instalirati dok u Control Panelu, pod slicicom Regional Settings ne postavite na npr. English (United States).

Za sada smo ostavili korisnicima NT-a u listi raspolozivih programa igre koje koriste DirectX 5 (mada ih ne mogu pokrenuti), posto je nejasno hoce li i kada Microsoft predstaviti DirectX 5 *drivere* za NT. Ako se u medjuvremenu pojave uzivajte. Dodatno, ukoliko neki program postoji za vise platformi paralelno, ispisat ce vam se onaj kojeg preporucamo. Tako ce se, npr. Netscape Navigator pokrenut pod Windowsima 3.x nuditi u svojoj 16-bitnoj inacici, a pod Windowsima 95 i NT u 32-bitnoj. Ukratko, na cijelu papazjaniju s platformama mozete slobodno zaboraviti i uzeti zdravo za gotovo kako je ono sto vidite na ekranu probrana kolekcija prilagodjena upravo vasem racunalu.

### · **VISUAL BASIC RUNTIME**

Mnoge su prilozene aplikacije napisane u Visual Basicu, sto znaci da za svoje pokretanje traze run-time biblioteku koja se zove:

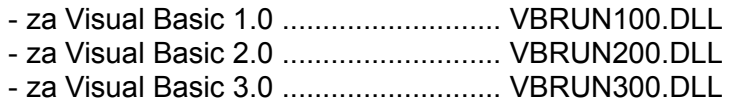

Ispise li vam bilo koji od instaliranih programa prilikom pokretanja kako ne moze pronaci datoteku neku od popisanih datoteka, pronaci cete ih u kolekciji najvaznijih alata. To su samoraspakirajuce arhive i potrebno je samo upisati stazu do System direktorija vasih Windowsa. Posto su same biblioteke relativno kratke, a svakako ce vam jos barem ponekad neka od njih zatrebati, za ovu smo priliku ujedinili instalacije runtime modula za Visual Basic 1.0, 2.0 i 3.0. Za vise je inacice jos uvijek tu posebna instalacija.

Svakako je vrijedno spomena svratiti paznju na jedan nimalo bezazlen detalj - u medjuvremenu je izisla nova inacica Visual Basic 5.0 *runtime* modula koja pokrece cak i programe napravljene pod Visual Studiom i njemu pripadajucim Service Packom 3. Stoga, cak i ako ste do sada uredno imali instaliran Visual Basic 5.0 Runtime - instalirajte i ovaj najnoviji.

### · **MULTIMEDIJA**

Povremeni pratilac svih Bugovih CD-ova je svakako multimedija. Za ovaj smo vam put pripremili dvije pjesme domacih, neafirmiranih *bandova* koje su zakodirane u MPEG Layer 3 formatu, sto znaci da cete za njihovo slusanje potrebovati i odgovarajuci svirac. Nekolicina ih je prilozena unutar iste kategorije instalacije, a preporucamo od sveg srca WinAMP 1.9 koji se pokazao stabilan, pregledan i daje odlican zvuk.

#### · **POSEBNI ZAHTJEVI**

Neki ce programi imati posebne zahtjeve. Nazalost, previse je mogucnosti da bi ih sada sve pobrojali ili predvidjeli, no ne sumnjamo da cete i sami znati iznaci izlaz iz potencijalnih problema.

To je sve. Zelimo vam mnogo korisnih i zabavnih trenutaka uz Bugov CD, a za sve primjedbe, komentare, pohvale ili prijavu uocenih pogresaka, e-mail **sergio@bug.hr**, kao i uvijek, stoji sirom otvoren, kako bi Bugovi CD-ovi i dalje nastavili biti najbolji u drzavi, pa i sire.

Povratak na naslovnicu